# Нет доступа к электронной почте, не могу ввести код из письма

Эта инструкция предназначена для продавцов из РФ. Продавцам из других стран нужно заполнить [форму](https://seller.wildberries.ru/appeal-without-login/ru/) и подробно описать свой запрос в поле «Комментарий».

Отключите аутентификацию по электронной почте. Вот как это сделать:

## Шаг 1

Чтобы мы были уверены, что вход по коду из письма на почту хотите отключить вы, а не мошенник, переведите 7,77 рублей с вашего расчётного счёта, который указан в профиле, на расчётный счёт Wildberries. Реквизиты отправителя платежа помогут нам убедиться, что вашим аккаунтом не пытается завладеть злоумышленник. Если личный кабинет принадлежит не вам и у вас нет доступа к расчётному счёту, попросите владельца личного кабинета сделать перевод.

В назначении платежа нужно написать: «Просьба в профиле с ИНН <ваш ИНН> отключить аутентификацию по электронной почте <адрес электронной почты>».

#### Реквизиты Wildberries для оплаты:

Р/С: 40702810610000841464 Получатель: ООО «ВАЙЛДБЕРРИЗ» Банк: АО «Тинькофф банк» БИК: 044525974 ИНН получателя: 7721546864 Кор. счёт: 30101810145250000974 КПП: 507401001 ОГРН: 1067746062449 Сумма: 7,77 рублей

В назначении платежа напишите:

«Просьба в профиле с ИНН <ваш ИНН> отключить авторизацию по электронной почте <адрес электронной почты>».

Сохраните платёжное поручение.

## Шаг 2

На странице входа на WB Партнёры кликните на кнопку меню в правом верхнем углу и выберите пункт «Восстановить доступ», либо перейдите [по ссылке](https://seller.wildberries.ru/appeal-without-login/).

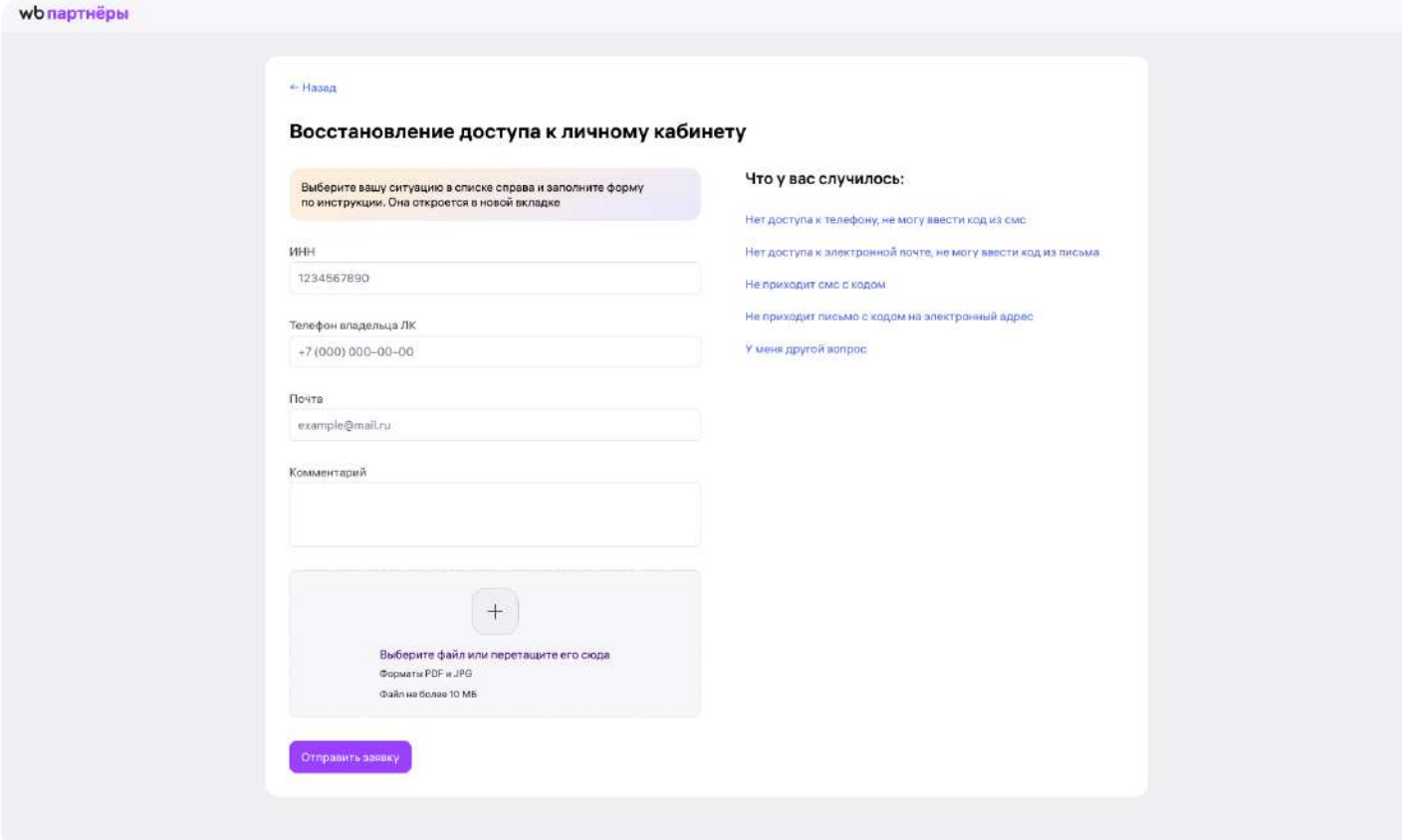

Заполните заявку на восстановление доступа к личному кабинету. В поле «Номер телефона владельца ЛК» укажите ваш номер, в поле «email» — электронный адрес, на который вы хотите получить ответ службы поддержки. В комментарии напишите такой же текст, как и в назначении платежа: «Просьба в профиле с ИНН <ваш ИНН> отключить аутентификацию по электронной почте <адрес электронной почты>».

Прикрепите к заявке платёжное поручение.

#### Шаг 3

В течение 3 рабочих дней на электронный адрес, который вы указали

в заявке, придёт уведомление об отключении аутентификации по почте.

Если владелец личного кабинета не вы, то вместе с отключением аутентификации по почте мы будем вынуждены закрыть вам доступ к личному кабинету в целях безопасности. Чтобы вернуть доступ, попросите владельца личного кабинета добавить вас в него снова.

### Шаг 4

При желании вы сможете подключить аутентификацию по почте с новым электронным адресом во вкладке «Безопасность» по кнопке «Усилить защиту аккаунта».

Готово!